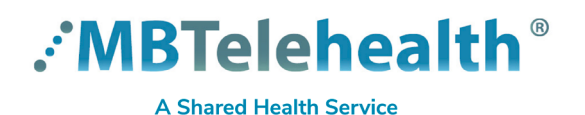

## **Quick Reference Guide Microsoft Teams (Teams by MBT)**

**Terms of Use**

**Service Desk 204-940-8500 Option 4, Option 1 or toll-free 1-866-999-9698 Option 4, Option 1**

**In order to access Shared Health resources such as Microsoft Teams, you will need to review and accept the Terms of Use each year, or whenever the Terms of Use are updated.**

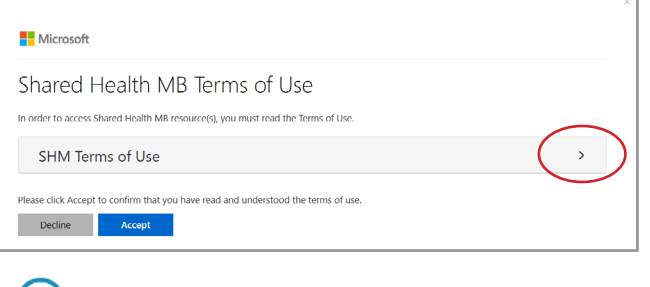

(!) If you try to click Accept before opening and reviewing the Terms of Use you will get this message. Click **OK** to continue.

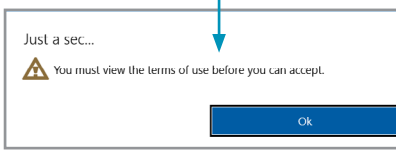

**1** Click on the arrow to open the Terms of Use. **2** Review them, scroll to the bottom and click **Accept**.

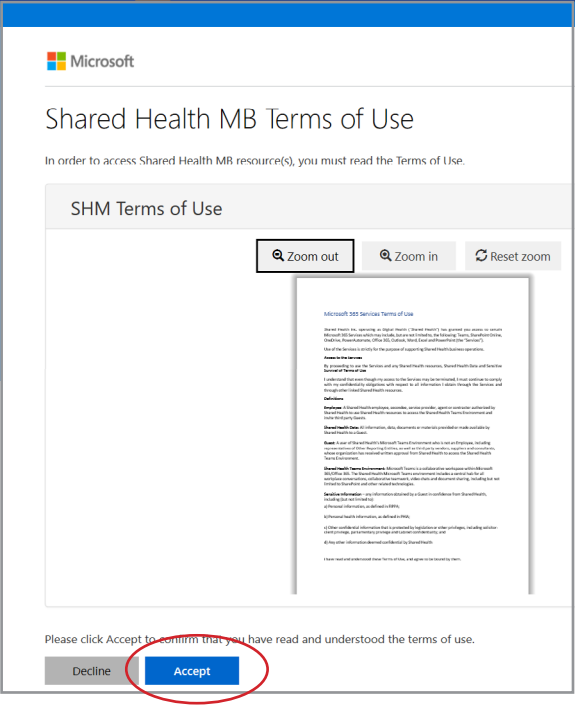

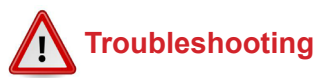

If you click **Decline**, you will get this message and you will not be able to access Microsoft Teams until you Accept the Terms of Use. Click **Back** in order to accept the Terms of Use.

 $\blacksquare$  Microsoft Sian in Sorry, but we're having trouble signing you in. AADSTS900144: The request body must contain the following parameter: 'id\_token' Are you sure? If you decline the terms, you will have limited or no access to Shared<br>Health MB resource(s), Back and the state of the state of the state of the state of the state of the state of the state of the state of the state of the state of the state of the state of the state of the state of the state of the state of the s quest Id: 78c693c5-a456-4b7a-971d a49045601c00<br>rrelation Id: 5c4l457c-dc08-47a5-ae95-83677e07edb7<br>estagemp: 2022-11 04T141:55087<br>ssage: AADST5900144: The request body must contain the following parame 

**www.mbtelehealth.ca**

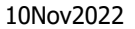

If you see this screen, click the **X** to close the window and you will be taken back to the Terms of Use screen, where you can proceed to Accept the Terms of Use.

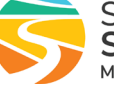